# Intro to R

## Intro to R

- R is a language and environment that allows:
	- Data management
	- Graphs and tables
	- Statistical analyses
	- You will need: some basic statistics
		- We will discuss these
- R is open source and runs on Windows, Mac, Linux systems

## R Environment

- R is an integrated software suite that includes:
	- Effective data handling
	- A suite of operators for array/matrix calculations
	- Intermediate tools for data analysis
	- Graphical facilities
	- Simple and effective programming language which includes conditionals, loops, functions, I/O
- Goals for this section of the course include:
	- Becoming familiar with Statistical Packages
	- Creating new Datasets
	- Importing & exporting Datasets
	- Manipulating data in a Dataset
	- Basic analysis of data (mainly descriptive statistics with some inferential statistics)
	- An overview of R's advanced features

Note: This is not a statistics course such as Math 207. We will only concentrate on basic statistical concepts.

#### R Resources

- Web site resources:
	- R console application only
		- https://cran.r-project.org/
	- Rstudio IDE
		- https://www.rstudio.com/products/rstudio/download/
		- https://cran.rstudio.com/
	- R documentation
		- http://www.tutorialspoint.com/r/index.htm
		- http://www.cyclismo.org/tutorial/R/index.html

https://cran.r-project.org/doc/contrib/Torfs+Brauer-Short-R-Intro.pdf

#### Open RStudio

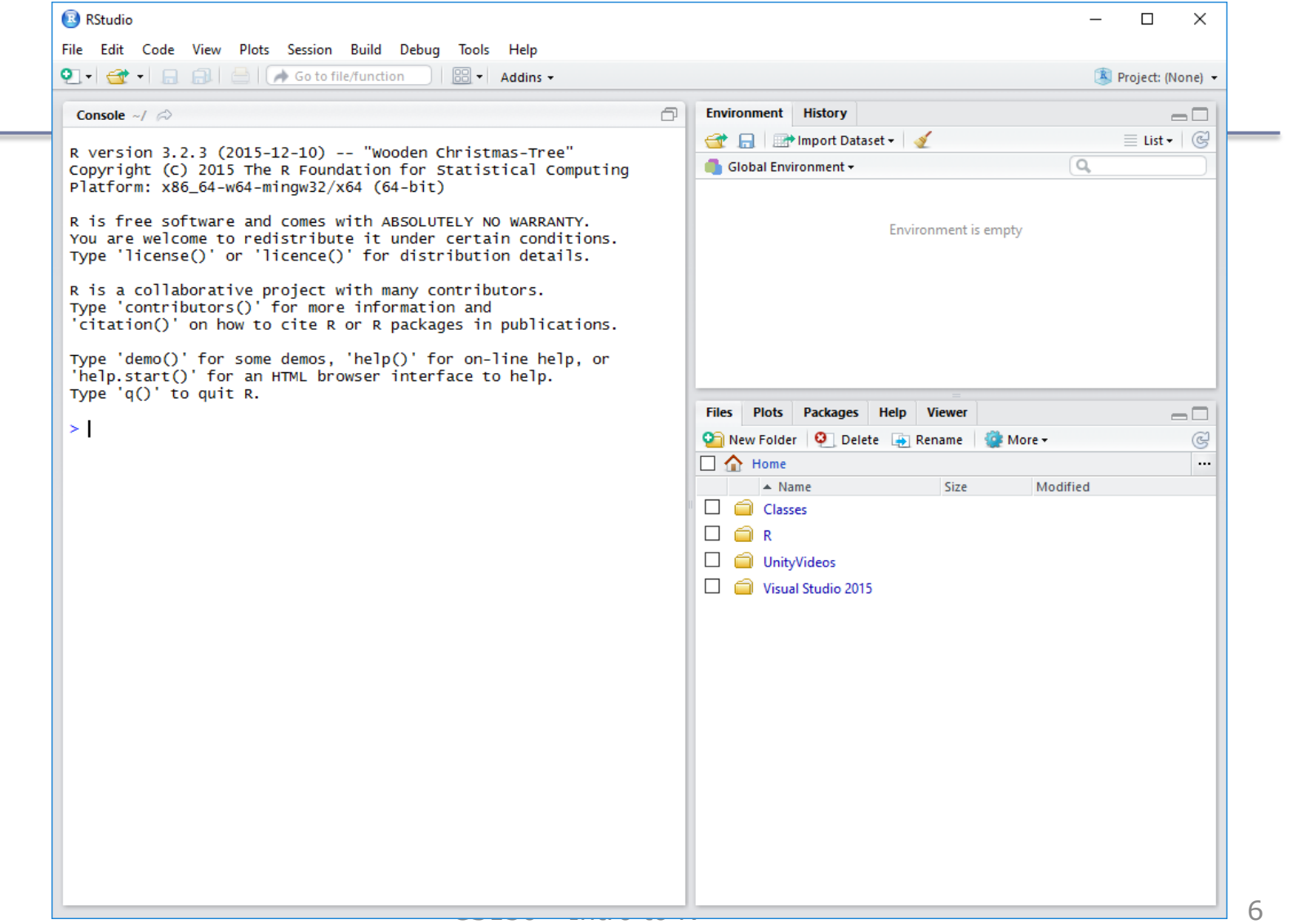

## R Session

- Start an RStudio session
- We will use the console window of RStudio

```
R R Console
                                                                                            \overline{\phantom{a}} \overline{\phantom{a}}\overline{\mathbf{z}}> 1+2 # calculation
[1]
> x=1 # variable assignment
> x # output variable value
[1] 1> values=c(1, 2, 3, 4, 5) # create a vector of values
> values
    1 2 3 4 5
[1]
> mean (values) # call function mean using vector values
[1] 3> help (mean)
```
#### Basic Datatypes

- There are four basic datatypes in R:
	- **Numeric:** numbers with decimal points
	- **Logical:** binary true or false
	- **Character:** any text
	- **Integer:** whole numbers only

#### Basic Datatypes Numeric

• Numeric – the default datatype for numbers – Contains a decimal point

```
> x=10.5 # numeric
> k=1 # still numeric
> is.integer(k)
[1] FALSE
×.
```
## Basic Datatypes Logical

• Logical – is either TRUE or FALSE

```
> x = 1; y = 2; z = 1 # assign values to variables
> a = x < y# is x smaller than y ?
> a[1] TRUE
> b = y == z # is y equal to z ?
> 6[1] FALSE
> I
```
#### Basic Datatypes Character

• Character – is used to represent **text** values

```
> firstName = "Computer"
> lastName = " Science"
> firstName
[1] "Computer"
> paste (firstName, lastName) # concatenates values together
[1] "Computer Science"
> pi = as.character (3.14) # force 3.14 to be string
> class (pi)
[1] "character"
> pi * 2 # what happens
```
## Basic Datatypes Integer

- Integer created using as.integer () function or suffix L as in 2L
	- No decimal point
	- Only use integer in interface with another software package or to save space (memory)

```
> k=as.integer(1)
                  > k
                  [1] 1> is.integer(k)
                  [1] TRUE
                  > x=2> is.integer(x)
                  [1] FALSE
                  > j=2L
                  > is.integer(j)
                  [1] TRUE
                  > i
CS130 - Intro to R \begin{bmatrix} 1 & 2 \end{bmatrix} 2
```
#### Data Structures

http://adv-r.had.co.nz/Data-structures.html

- Combine multiple pieces of data into one variable
- Atomic Vector often just called *vector*
	- $-$  Sequence of data of the same type  $(1, 2, 3, 9)$
- Generic Vector/Lists
	- Sequence of data of many types (100, 200, "oak")
- Matrix
	- Grid of data of the same type
- Data Frame
	- Grid of data of many types

1 9

2 3

100 200 "oak" 32 40 "maple"

## Vector

- A sequence of data of the same type
- Six types of atomic vectors
	- 1. Logical  $\triangleright$  v1=c(1,2,3)  $>$   $v2=4:6$ 2. Integer  $\times$  v<sub>3</sub>=7.1:10.1 3. Double (Numeric)  $v_1^{4} = \frac{1}{2} \times 10^{11} \times 10^{11} \times 10^{$ 4. Character  $[1]$  7.1 8.1 9.1 10.1
	- $>$   $\nabla$ 4 5. Complex 1.3 1.4 1.5 1.6 1.7 1.8 1.9

6. Raw

• For now we will concern ourselves with 1-4.

### Measures of Central Tendency

- Used to describe the center of a distribution
- Define each of the following:
	- Mean
	- Median
	- Mode

#### Problems

- 1) Create a vector of ages in a variable called age with the following integer values: 18, 19, 18, 21, 22, 23, 19, 18
- 2) Compute the mean and median of the age values
- 3) Compute the mean of the first 1000 natural numbers

## Problem

• Given the following dataset, find the mean, median, and mode of the Age variable using R

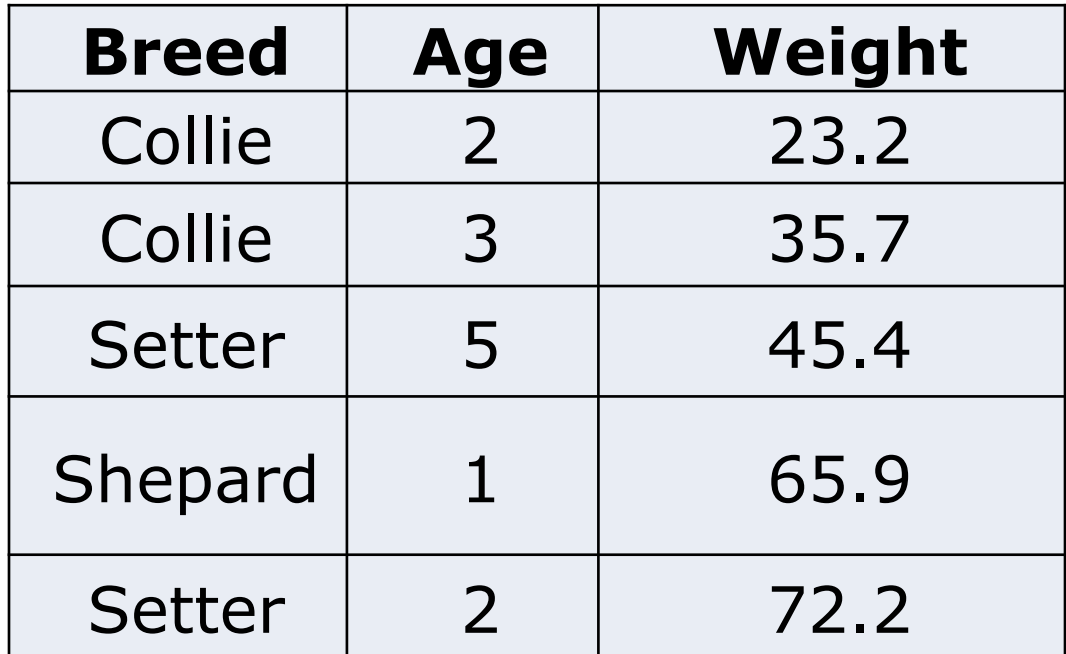

## An R Solution

- First of all, what do we expect the answers to be?
- Let's use R to check expected results:
- 1. Create a vector **age** with the Age values
- 2. Call function mean
- 3. Call function median
- 4. Call function mode

Did we get our expected results?

### Data Frame

- A data frame is a two-dimensional (2D) structure where
	- column data refers to a variable
	- row data refers to an observation or a case
- Column names are to be unique non-empty.
- Row names are optional but should be unique.
- Allowable types of variable info: numeric, factor or character type.

### Dog Data Frame Example

• What type is Breed? Age? Weight?

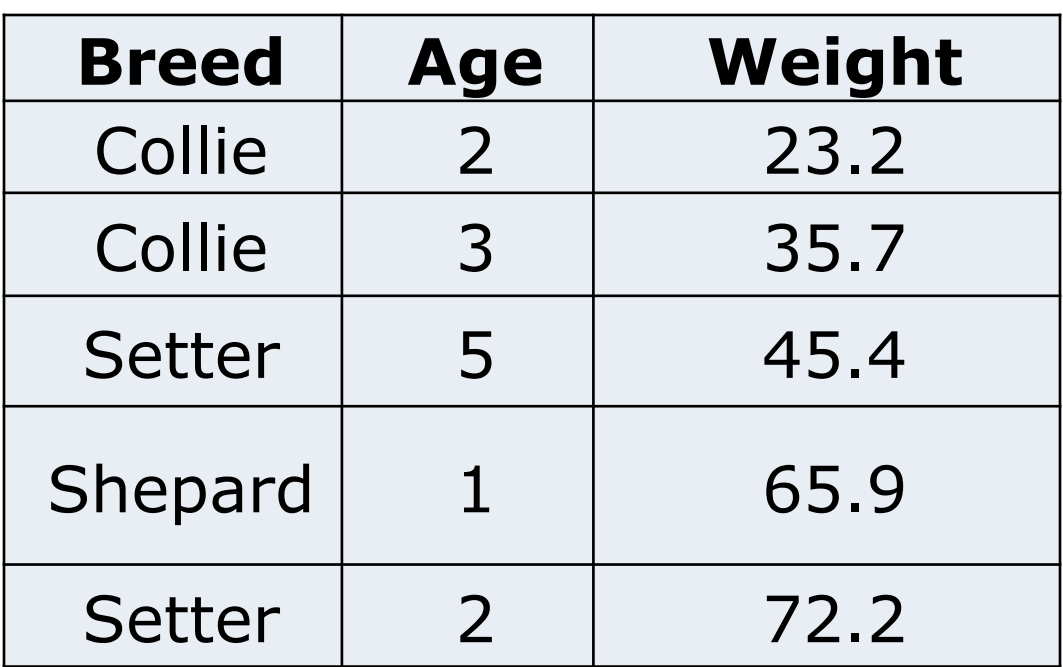

#### Dog Data Frame

- We are going to start creating scripts in Rstudio
- File->New File->R Script

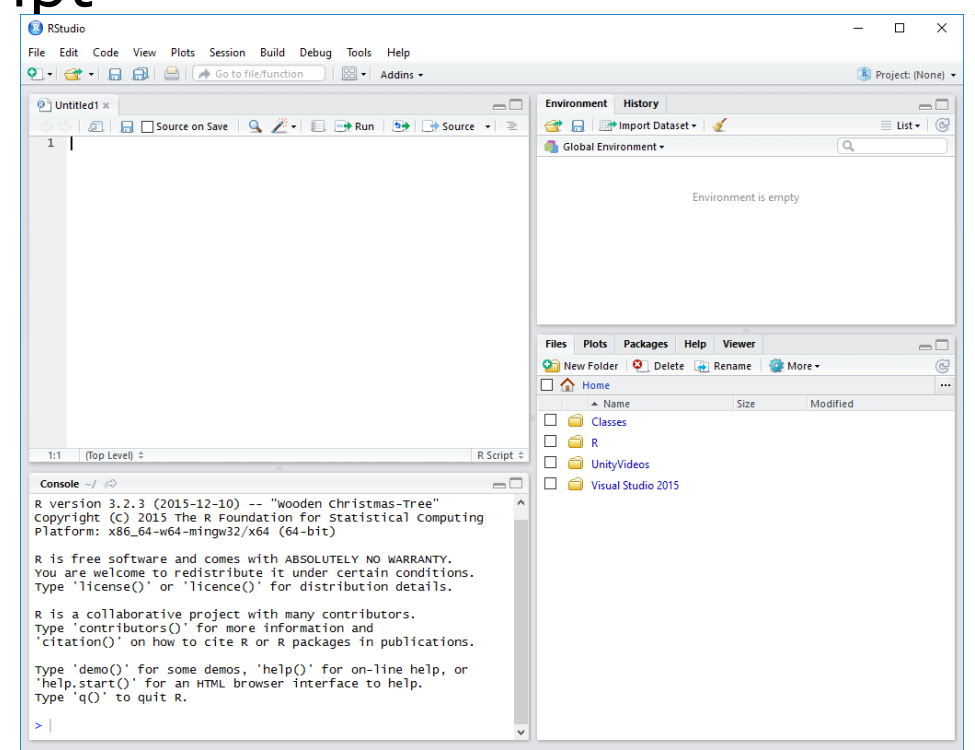

#### Dog Data Frame

- In the Untitled script window, type the following R script
- **# Create the data frame for dog data.**

```
breed = c("Collie","Collie","Setter","Shepard","Setter") 
age = c(2L, 3L, 5L, 1L, 2L)
weight = c(23.2, 35.7, 45.4, 65.9, 72.2)
dogData <- data.frame(breed, age, weight)
```
**print(dogData)**

Execute the script

**B** RStudio File Edit Code View Plots Session Build Debug Tools Help  $\bullet$   $\bullet$   $\bullet$ **ded** | *A* Go to file/function  $\boxed{33}$  - Addins -A  $\circledcirc$  Untitled 1  $\times$  $\circ$  dogDataFrame.R  $\times$  $\Box$ **J n** Source on Save | Q <del>/ v</del> | ■ → Run | b→ | → Source → 一店  $1$  # Create the data frame for dog data.  $\overline{2}$ 3 breed = c ("collie","collie","Setter","Shepard","Setter")  $age = c(2L, 3L, 5L, 1L, 2L)$ weight =  $c(23.2, 35.7, 45.4, 65.9, 72.2)$ 5  $dogData < - data. frame(breed, age, weight)$ print (dogData) 8  $8:15$ (Top Level)  $\div$ R Script  $\hat{=}$ Console ~/  $\odot$  $\Box$ 'data.frame': 5 obs. of 3 variables: \$ breed : Factor w/ 3 levels "Collie", "Setter",..: 1 1 2 3 2 \$ age : int 2 3 5 1 2 \$ weight: num 23.2 35.7 45.4 65.9 72.2 > source('~/Classes/CS130/Fall16/Rscripts/dogDataFrame.R') breed age weight 1 Collie 2 23.2 2 Collie - 31 35.7 3 Setter 5 45.4 4 Shepard  $\mathbf{1}$ 65.9 72.2 5 Setter 2  $> str(dogData)$ 'data.frame': 5 obs. of 3 variables: \$ breed : Factor w/ 3 levels "Collie", "Setter",..: 1 1 2 3 2  $$ age : int 23512$  $\overline{CS130}$   $\overline{S}$  weight: num 23.2 35.7 45.4 65.9 72.2

#### Problems

• Find the mean and median of the age and weight variables. Use the console window to do this.

Hint: Variables of a Data Frame can be specified as dataframe\$variable (e.g. dogData\$age)

## Variables in R

- Let's define the following terms
- Variable
	- Categorical (or Qualitative) Variable
		- Nominal
		- Ordinal
	- Quantitative Variables
		- Numeric
			- Discrete
			- Continuous

## Qualitative vs. Quantitative

- Qualitative: classify individuals into categories
- Quantitative: tell how much or how many of something there is
- Which are qualitative and which are quantitative?
	- Person's Age
	- Person's Gender
	- Mileage (in miles per gallon) of a car
	- Color of a car

## Qualitative: Ordinal vs. Nominal

- Ordinal variables:
	- One whose categories have a natural ordering
	- Example: grades
- Nominal variables:
	- One whose categories have no natural ordering
	- Example: state of residence

#### Factor

- Factors are used to represent categorical data.
- Can be:
	- Ordered use ordered()
	- Unordered use factor()
- Factors are stored as integers, and have labels associated with these unique integers
- Once created, factors can only contain a pre-defined set of values, known as levels. By default, R sorts levels in alphabetical order

#### Create Ordinal Values

http://www.statmethods.net/input/valuelabels.html

$$
classRank = c(1, 1, 2, 1, 3)
$$

classRankOrdinal = ordered(classRank,  $levels = c(1, 2, 3, 4)$ labels=c("Fr", "So", "Jr", "Sr") )

print(classRankOrdinal)

barplot(summary(classRankOrdinal))

#### Why do we want ordinal values?

#### classRankNotOrdinal=("Fr", "Fr", "So", "Fr", "Jr")

barplot(table(classRankNotOrdinal))

#### Bar Chart http://statmethods.net/graphs/bar.html

- A **bar chart** or **bar graph** is a chart that presents grouped data with rectangular bars with lengths proportional to the values that they represent.
- function table returns a vector of frequency data

```
> barplot(table(classRankOrdinal ), 
main = "Student Data", 
xlab = "Year")
```
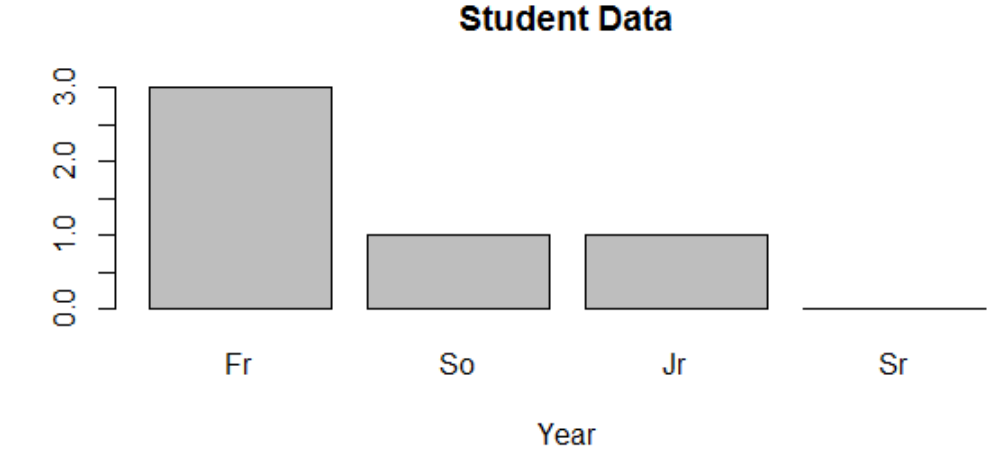

#### **Quantitative**

- Discrete variables: Variables whose possible values can be listed – Example: number of children
- Continuous variables: Variables that can take any value in an interval

– Example: height of a person

## Problem

- Using the command str(dogData), identify:
	- variable name
	- quantitative or qualitative
	- discrete, continuous, neither
	- nominal, ordinal, neither
- A specific variable can be selected and passed to the class function. Pass the variable age of dogData to class. What does the result tell us?

## Importing Data into R

- getwd()
- data = read.table("filename.txt", header=FALSE)
- Copy testData.txt from CS130 Public to the location provided by getwd()
- Open testData.txt in a text editor
- testData =read.table("testData.txt", header=TRUE)
- print(testData)
- str(testData)

## Candy Dataset Example

http://zeus.cs.pacificu.edu/chadd/cs130w17/candy.txt *This file contains a header*

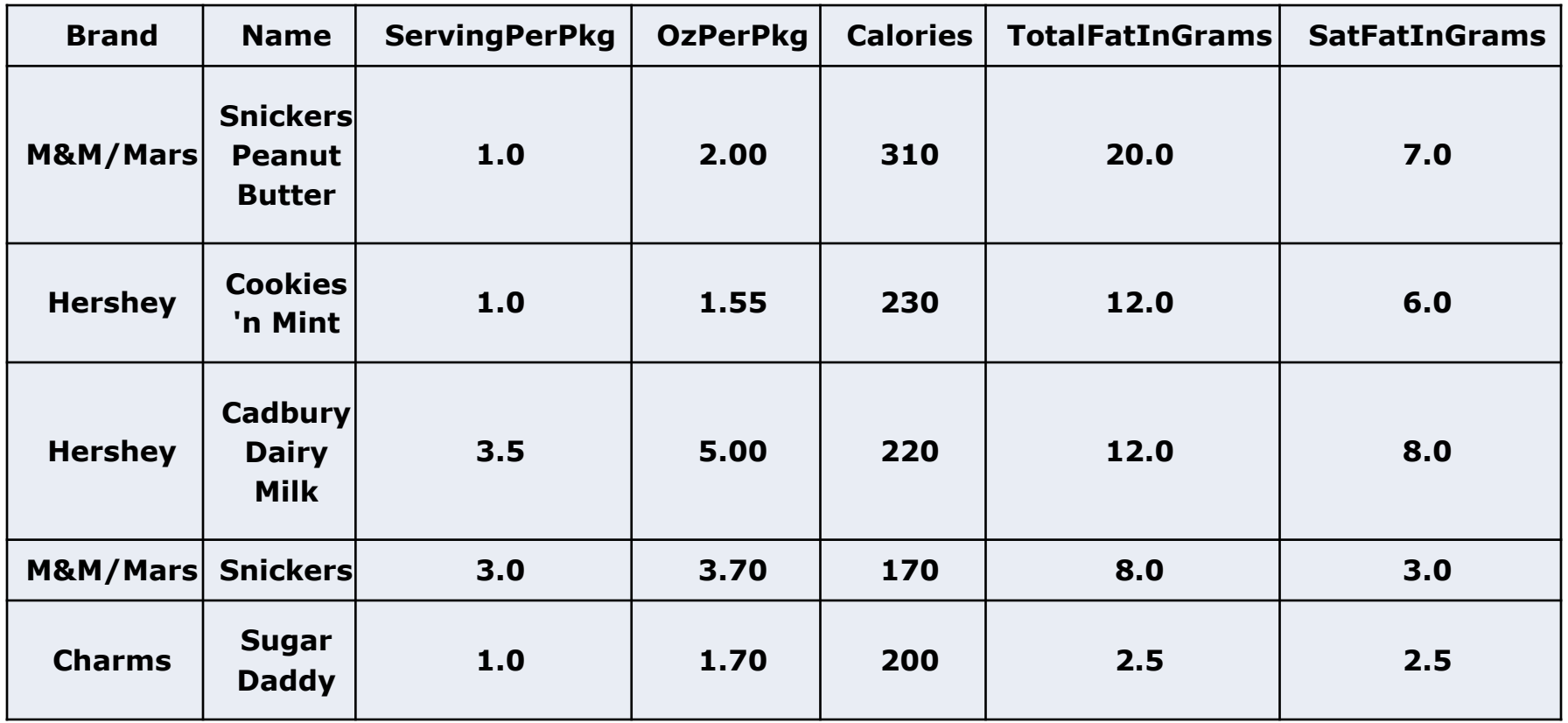

#### Write dataframe to file

```
write.table( dataframe, "file.txt")
getwd()
```

```
write.table(candy, "candy.txt")
```
Go to Documents and open candy.txt in a text editor

## Problem

- Identify each of the following for Total Fat in Grams:
	- Minimum:
	- Maximum:
	- Mean:
	- Standard Deviation:

Use the help feature!